# **RIKCAD10** LIXIL<sup>@</sup> navi  $\overline{\text{LIXIL}}$  , we have the set of  $\overline{\text{LIXIL}}$  and  $\overline{\text{LIXIL}}$  and  $\overline{\text{LIXIL}}$  and  $\overline{\text{LIXIL}}$ RIK<br>T **RIKCAD9 LIXIL@ navi 別の方法で対応が可能です。詳細は、**[LIXIL@見積navi連携](index.php?action=artikel&cat=34&id=762&artlang=ja) **を参照下さい**

#### 1. RIK

**RIK JUBIN** î  $\bullet$ ホーム データの更新 ニュース 春のイベント・展示会・新製品情報 最新データにアップデート 学ぶ 困った時は? セミナー・エクステリア講座・動画 CAD操作マニュアル・エラー対応  $\mathbf{f}$ 購入·講習履歴 製品サービスを見る  $\bullet$ 設定

**「データ」ということにアップデート」ということに対している。** 

 $2.$ 

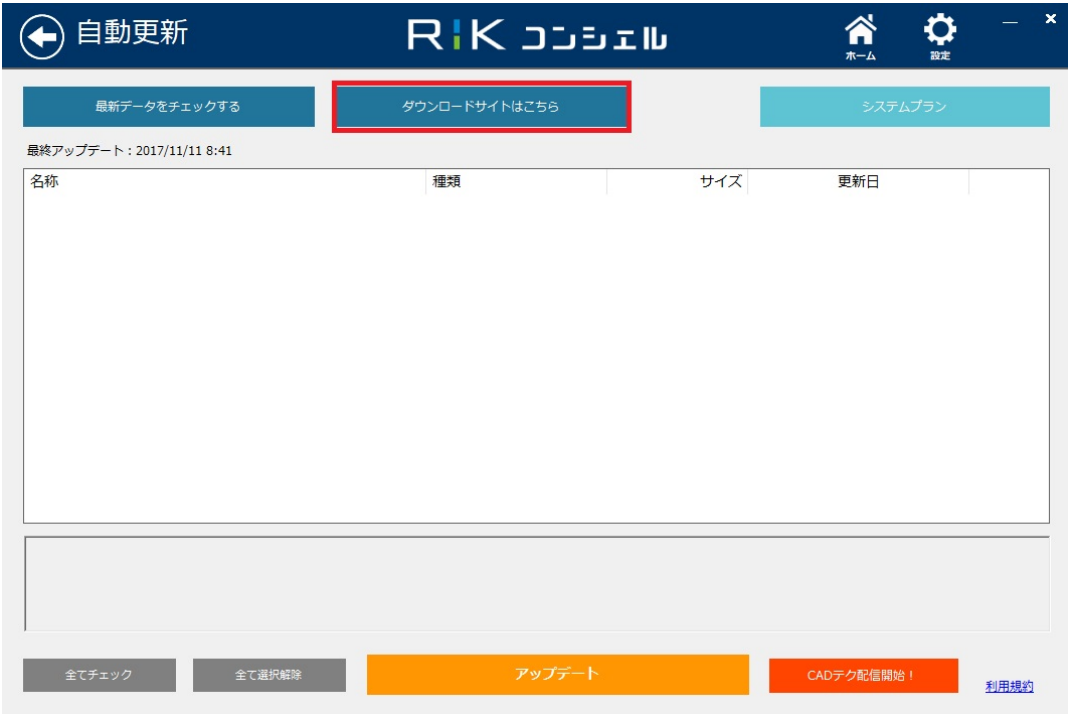

 $3.$ 

# (←) ダウンロード RIK JUBEIL O ライブラリ・システムダウンロード  $\frac{1}{2}$ インストーラーダウンロード<br><sub>製品セインストラーを検索して、個別ボクリートを行うことができます。</sub> 操作説明書・マニュアルダウンロード

4. RIKCAD

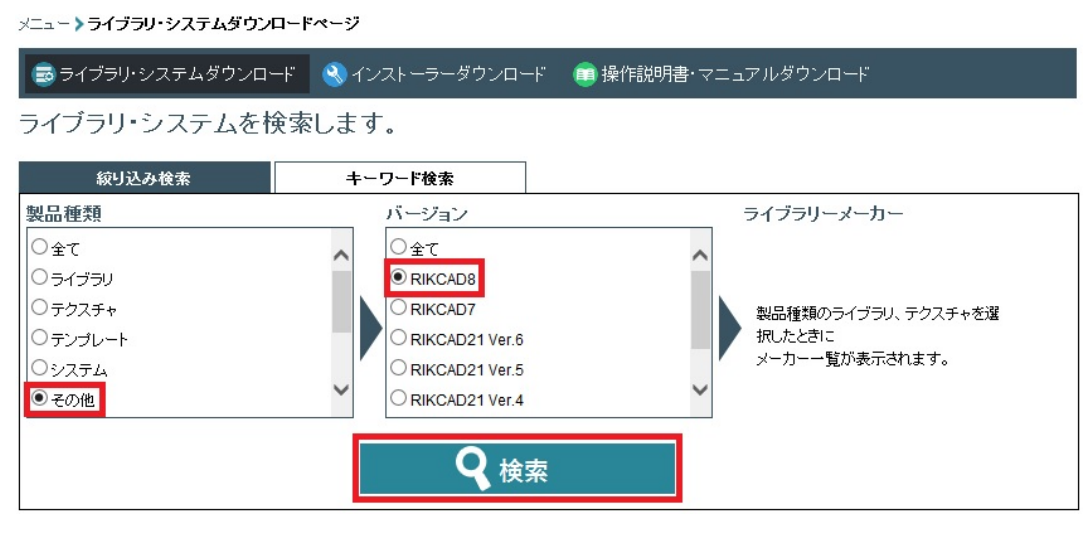

#### 5. LIXIL<sup>@</sup> navi

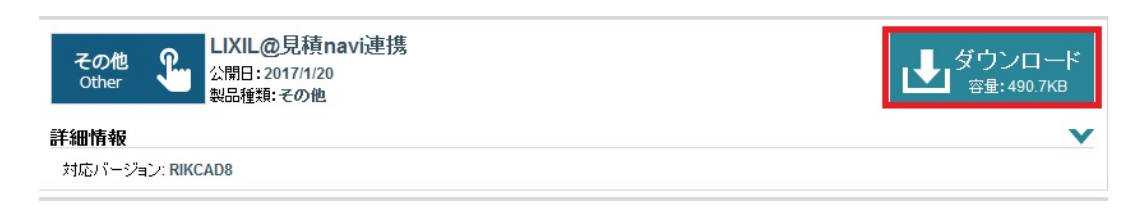

6. ファイルを任意の場所に保存している。<br>This is a structure of the lixil\_(RIKCAD) is a structure of the lixil\_(RIKCAD) is a structure of the lixil of

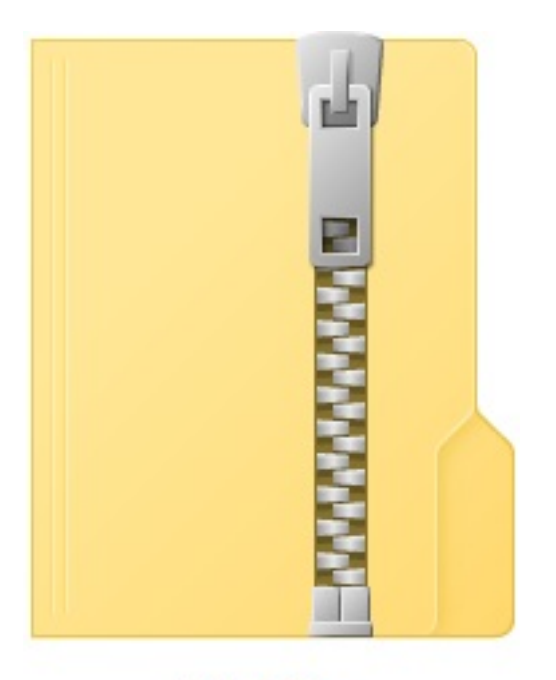

lixil\_v8.zip

 $7.$ 

![](_page_3_Figure_1.jpeg)

![](_page_3_Figure_2.jpeg)

![](_page_3_Picture_3.jpeg)

![](_page_3_Figure_5.jpeg)

![](_page_3_Picture_7.jpeg)

9. C:\RIKCAD8

10. RIKCAD LIXIL@ navi

製作者: ヘルプデスク

ID: #1759

 $: 2019 - 09 - 1211:08$ 

 $5/5$ **(c) 2024 RIK <k\_sumatani@rikcorp.jp> | 2024-04-27 21:22:00** [URL: http://faq.rik-service.net/index.php?action=artikel&cat=51&id=760&artlang=ja](http://faq.rik-service.net/index.php?action=artikel&cat=51&id=760&artlang=ja)